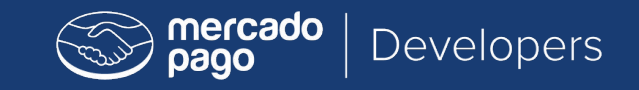

# <dev>program

## Instrucciones de certificación WooCommerce INTEGRATION

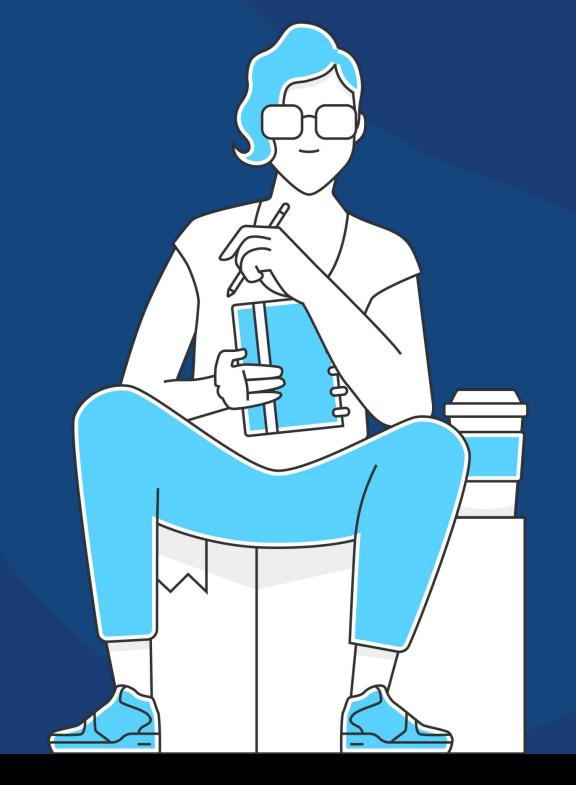

Para formar parte de nuestra comunidad y acceder a todos los beneficios extras, es necesario que apruebes este examen.

Para eso, deberás realizar un ejercicio práctico y funcional de implementación de un Checkout utilizando el plugin para WooCommerce de Mercado Pago.

Para el ejercicio necesitas tener conocimientos en:

- **★ WooCommerce**
- **★ Front End: HTML, JavaScript**
- **★ Backend: PHP**
- **★ Servidores: Configuraciones básicas**
- **★ API REST**
- **★ GitHub**

**Criterios**

# **Conoce los criterios de evaluación…**

Deberás de proporcionarnos el **ID del pago** para que podamos validar la información de tu integración para lo cual es necesario subir tu ejercicio resuelto a un servidor que permita disponibilizar los archivos de f**orma online y pública.** Es importante que la tienda no tenga ningún tipo de autenticación para que los usuarios puedan acceder.

Los principales puntos evaluados son:

La **correcta configuración** de las opciones del plugin de Mercado Pago según la información facilitada para el ejercicio.

**1**

La información contenida en la **preferencia,**  proveniente de los **ajustes** realizados en el **código** del plugin de Mercado Pago.

**2**

La **completitud de la preferencia** de acuerdo a la información ingresada al momento de simular un pago.

**3**

La simulación de un pago aprobado para obtener un **payment ID.**

**4**

# **Ejercicio**

# **Simbología**

Con el objetivo de que puedas identificar de manera más sencilla el flujo que necesitarás seguir para cumplir con las especificaciones del ejercicio, hemos definido la siguiente simbología.

Es necesario realizar ajustes en la configuración del plugin de Mercado Pago.

Es necesario ingresar información específica al momento de simular un pago.

Es necesario realizar ajustes en el código del plugin de Mercado Pago.\*

\* Es importante mencionar que Mercado Pago no recomienda la manipulación del código de los plugins oficiales ya que en caso de hacerlo de manera incorrecta, el funcionamiento de la tienda podría verse afectado. En caso de aplicar modificaciones al código de nuestro plugin deberás considerar que al actualizar a una nueva versión, las modificaciones podrían perderse, recomendamos hacer un backup antes de modificar el plugin.

# **Documentación**

Mercado Pago Developers

Para ayudarte con la ejecución del examen, confira las documentaciones abajo.

[Guía de Integración WooCommerce](https://www.mercadopago.com.mx/developers/es/docs/woocommerce/introduction)

[Repositorio Github](https://github.com/mercadopago/cart-woocommerce)

**[POST API | Crear preferencia](https://www.mercadopago.com.mx/developers/es/reference/preferences/_checkout_preferences/post)** 

[GET API | Obtener pago](https://www.mercadopago.com.mx/developers/es/reference/payments/_payments_id/get)

[CHO PRO integration](https://www.mercadopago.com.mx/developers/es/docs/checkout-pro/landing)

[Notificaciones de pago](https://www.mercadopago.com.mx/developers/es/docs/checkout-api/additional-content/notifications/webhooks)

[Código de seguridad para mejorar la](https://www.mercadopago.com.mx/developers/es/docs/checkout-api/how-tos/improve-payment-approval) [aprobación](https://www.mercadopago.com.mx/developers/es/docs/checkout-api/how-tos/improve-payment-approval)

[Información por industria](https://www.mercadopago.com.mx/developers/es/docs/resources-industry-data/additional-info)

**Te recomendamos leer toda la información antes de empezar y revisar el paso a paso del examen donde encontrarás los requerimientos técnicos y la documentación necesaria.**

# **Desafío**

La empresa "Tienda Azul" que vende celulares está terminando su sitio de eCommerce en WooCommerce. Te han contratado para que implementes el Checkout de Mercado Pago como solución de pago sobre el proyecto que actualmente tiene la empresa utilizando el plugin oficial de Mercado Pago.

Una vez instalado WooCommerce, será necesario instalar la última versión del checkout Mercado Pago para WooCommerce y realizar las configuraciones y modificaciones que se requieren a continuación.

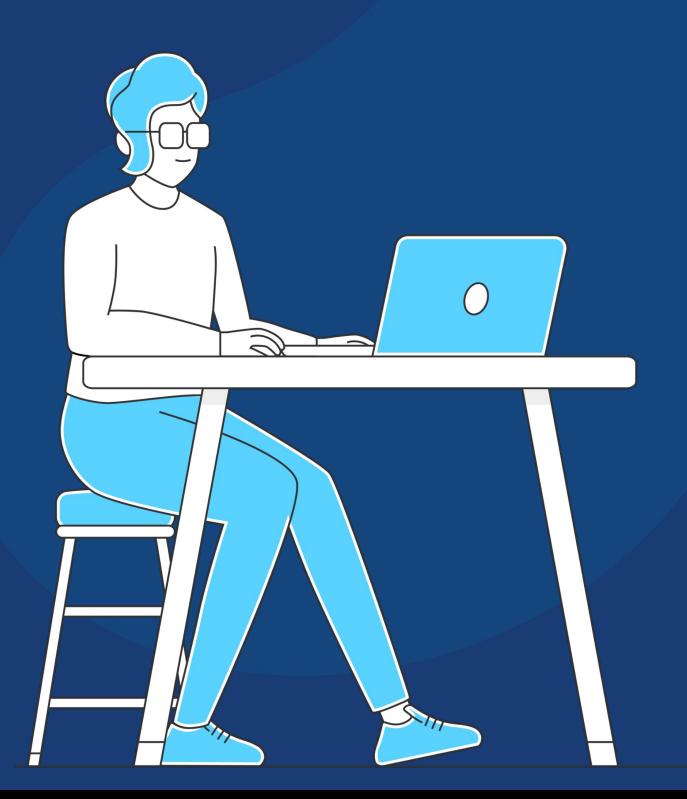

### ⚙**Integrator ID**

Se debe incluir el **integrator id\*** que es un código único para identificar a los desarrolladores o agencias que realizaron la integración. Para este ejercicio debes utilizar el Integrator ID: **dev\_24c65fb163bf11ea96500242ac130004**

### ⚙**Medios de Pago**

El cliente desea que el número de cuotas (mensualidades) en el que sus compradores pueden diferir el pago sea **máximo 6**. A su vez, no quiere permitir pagos con tarjetas de crédito **Visa.**

### ⚙**Modo binario**

El cliente desea que el status de los pagos que recibe sea únicamente aprobado o rechazado cuando se utiliza una tarjeta (crédito o débito) por lo que solicitan encender el **modo binario.**

### **Información del pagador**

Debes agregar los siguientes datos en la información del comprador:

- ★ **Nombre y apellid**o: Lalo Landa
- ★ **Email**: email del test-user pagador (vea en [información adicional](#page-12-0) los test-users y sus informaciones según tu país)
- ★ **Teléfono**: ingresa un número telefónico válido en tu país
- **Dirección de la calle del pagador**: calle falsa 123
- ★ **Código postal de la dirección del pagador**: ingresa un código postal de tu país

# **Requerimientos**

Importante: ES NECESARIO QUE ACTIVES EL **MODO VENTAS (PRODUCCIÓN)** PARA PODER REALIZAR LA PRUEBA DE PAGO Y OBTENER EL PAYMENT ID

### **Conversión de anuncios**

Con el objetivo de optimizar la conversión de sus anuncios, el comercio desea integrar su checkout con la plataforma **Facebook Ads** para asociar los pagos a sus campañas de marketing. Para esto, al momento de crear la preferencia, será necesario asociar el identificador correspondiente al píxel de Facebook del comercio. **El pixel\_id del comercio es ABCD1234.**

### **Información por industria**

Con el objetivo de brindar la mayor información a Mercado Pago y que la aprobación sea la mejor posible, el comercio desea indicar si sus productos cuentan con garantía o no. Esto deberá ser indicado en la información de los ítems (campo **warranty**) como se indica en nuestra documentación. Para efectos prácticos, por favor da por hecho que todos los productos vendidos por el comercio cuentan con garantía. El comercio también desea indicar a Mercado Pago si sus pagadores han comprado previamente o no. Esto deberá ser indicado en la información del payer (**campo is\_first\_purchase\_online**). Para efectos prácticos, puedes dar por hecho que para todos los pagadores, se trata de la primera compra.

### **Código de seguridad**

Es necesario que incluyas en cada sección de la tienda el **[javascript de](https://www.mercadopago.com.mx/developers/es/docs/checkout-api/how-tos/improve-payment-approval) [seguridad](https://www.mercadopago.com.mx/developers/es/docs/checkout-api/how-tos/improve-payment-approval)** que indicamos en la documentación, que sirve para detectar comportamientos inusuales de los compradores en el sitio. Éste deberá aparecer en el flujo completo de la compra y se deberá enviar correctamente el parámetro **"view"** asignando el valor correspondiente a la página del sitio que se está visitando (**"home", "search", "item" o vacío**).

# **Requerimientos**

Importante: ES NECESARIO QUE ACTIVES EL **MODO VENTAS (PRODUCCIÓN)** PARA PODER REALIZAR LA PRUEBA DE PAGO Y OBTENER EL PAYMENT ID

**Evaluación**

Será necesario que subas tu tienda a algún servidor visible desde internet públicamente. La tienda no deberá contar con ningún tipo de autenticación para que los usuarios puedan acceder.

Una vez completada la integración deberás realizar una s**imulación de pago.** Al completar la simulación de pago recibirás en el URL de notificaciones el **payment\_id** es importante que conserves este identificador ya que será necesario que lo envíes en las respuestas del formulario del examen:

ENVÍO DE ID DE PAGO

### Certificación de WooCommerce (5.x) para desarrolladores

Ante todo muchas gracias por tomarte el tiempo para realizar la prueba para convertirte en Desarrollador Certificado de Mercado Pago. Rellena el siguiente formulario después de haber hecho la integración y las pruebas. Muchas gracias y éxitos!

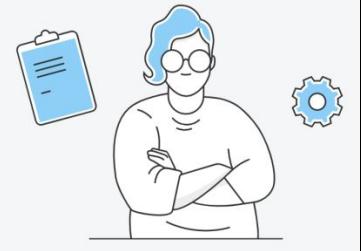

### ¿Recibiste la notificación de pago? indícanos el payment id \*

El payment\_id es el identificador del pago. Por ejemplo, si recibiste "data":"id": "999999999"), el payment\_id será 999999999.

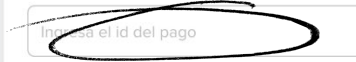

**Para la configuración del plugin deberán utilizar las credenciales productivas del test-user de Mercado Pago que indicamos más abajo según el país en donde te encuentres.**

<span id="page-12-0"></span> $\overline{INFORMACIONADICIONAL}$ 

# **Argentina**

**Integrator ID:**

★ **dev\_24c65fb163bf11ea96500242ac130004**

### **Test User (Vendedor) | Producción**

★ **Access Token**:

APP\_USR-15578140588035-092911-bf35012c4480593d686783d60a76e16b-1160706432

★ **Public Key**: APP\_USR-7f34f170-5f52-4495-92d1-7aa465ff68c7

### **Test User (Vendedor) | Sandbox**

- ★ **Access Token**: TEST-15578140588035-092911-143befe79eac6c30a219949895408436-1160706432
- ★ **Public Key**: TEST-0338102d-0b93-4d8e-bb2e-67b9d7e261a3

### **Test User (Comprador o pagador)**

★ **Email**: test\_user\_36961754@testuser.com

**Para probar los flujos, deberán usar un test-user que será el pagador o comprador y podrán utilizar las tarjetas de prueba.**

# **Brasil**

Mercado Pago Developers

### **Integrator ID:**

★ **dev\_24c65fb163bf11ea96500242ac130004**

### **Test User (Vendedor) | Producción**

★ **Access Token**:

APP\_USR-32016159763176-092911-9d22366193da28137a311180e35583b2-1160953381

★ **Public Key**: APP\_USR-7f09f6fe-f619-4533-b5cd-1de56c3a8203

### **Test User (Vendedor) | Sandbox**

★ **Access Token**:

TEST-32016159763176-092911-8c6624b82ba49ad995ec5af901b17697-1160953381

★ **Public Key**:

TEST-9fe59782-3ccd-4ae3-8dc3-80caa307568f

### **Test User (Comprador o pagador)**

★ **Email**:

test\_user\_33467020@testuser.com

**Para probar los flujos, deberán usar un test-user que será el pagador o comprador y podrán utilizar las tarjetas de prueba.**

# **México**

Mercado Pago Developers

### **Integrator ID:**

★ **dev\_24c65fb163bf11ea96500242ac130004**

### **Test User (Vendedor) | Producción**

★ **Access Token**:

APP\_USR-7219411871740325-092911-a5cab2f1034b122364504ec8d67187bf-1160956296

★ **Public Key**: APP\_USR-c38599b5-5a84-422e-b838-79437b6ff810

### **Test User (Vendedor) | Sandbox**

★ **Access Token**:

TEST-7219411871740325-092911-fb11f2cbb49e909e8d5b925df165505b-1160956296

★ **Public Key**: TEST-1082fd0a-518c-4d79-92f7-c58eb248a0b7

### **Test User (Comprador o pagador)**

★ **Email**: test\_user\_94708656@testuser.com

**Para probar los flujos, deberán usar un test-user que será el pagador o comprador y podrán utilizar las tarjetas de prueba.**

# **Colombia**

### **Integrator ID:**

★ **dev\_24c65fb163bf11ea96500242ac130004**

### **Test User (Vendedor) | Producción**

★ **Access Token**:

APP\_USR-5138438226857013-092911-47abfb22389a0f30bce2bbf0614b722c-1160743707

★ **Public Key**:

APP\_USR-34c461f3-f5d0-43d9-aa54-632b62cdbf90

### **Test User (Vendedor) | Sandbox**

★ **Access Token**:

TEST-5138438226857013-092911-be67f1cfbff0d07a117aa4f1647ee177-1160743707

★ **Public Key**: TEST-6cc03721-6943-4174-ade6-09a63a050e33

### **Test User (Comprador o pagador)**

★ **Email**:

test\_user\_51300629@testuser.com

**Para probar los flujos, deberán usar un test-user que será el pagador o comprador y podrán utilizar las tarjetas de prueba.**

# **Uruguay**

### **Integrator ID:**

★ **dev\_24c65fb163bf11ea96500242ac130004**

### **Test User (Vendedor) | Producción**

- ★ **Access Token**:
	- APP\_USR-7487538877154907-092911-40b32166ab7815cb6f9d7e03e371820a-1160950667
- ★ **Public Key**: APP\_USR-f7646994-ff0c-4bdf-8a46-bb2b4dbec782

### **Test User (Vendedor) | Sandbox**

★ **Access Token**:

TEST-7487538877154907-092911-07d7395e251cebca46cbbe11adbf9dda-1160950667

★ **Public Key**: TEST-b0a8c6d6-a9e8-4aad-a185-4770808a3459

### **Test User (Comprador o pagador)**

★ **Email**:

test\_user\_17805074@testuser.com

**Para probar los flujos, deberán usar un test-user que será el pagador o comprador y podrán utilizar las tarjetas de prueba.**

# **Perú**

### **Test User (Vendedor) | Producción**

★ **Access Token**:

APP\_USR-3909024101216320-092911-1f42a5013bd5e54146e13e6db6e54210-1160959093

★ **Public Key**: APP\_USR-6701a06e-87b3-4d25-bf74-ef48a4bc5084

### **Test User (Vendedor) | Sandbox**

- ★ **Access Token**: TEST-3909024101216320-092911-5060f4faf2730232fe1cd71fb73a235a-1160959093
- ★ **Public Key**: TEST-16e76bc1-0751-485f-99c0-8a204e5fca68

### **Test User (Comprador o pagador)**

★ **Email**: test\_user\_51894264@testuser.com

**Para probar los flujos, deberán usar un test-user que será el pagador o comprador y podrán utilizar las tarjetas de prueba.**

Mercado Pago Developers

# **Tarjetas de PRUEBA**

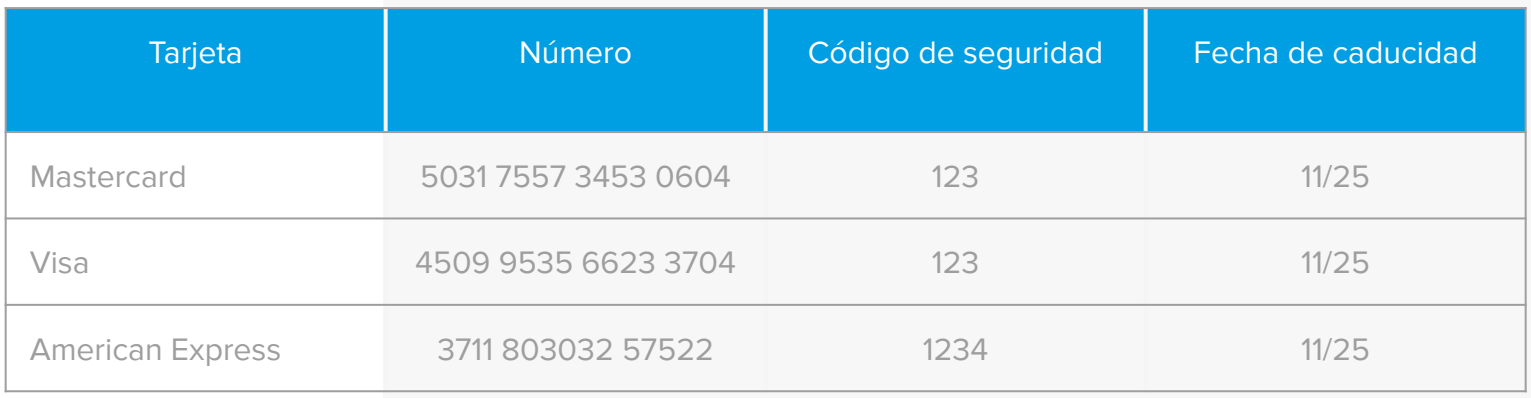

**Es necesario que pongas APRO en el nombre del titular de la tarjeta para que este sea APROBADO.**

# **THANK YOU!**

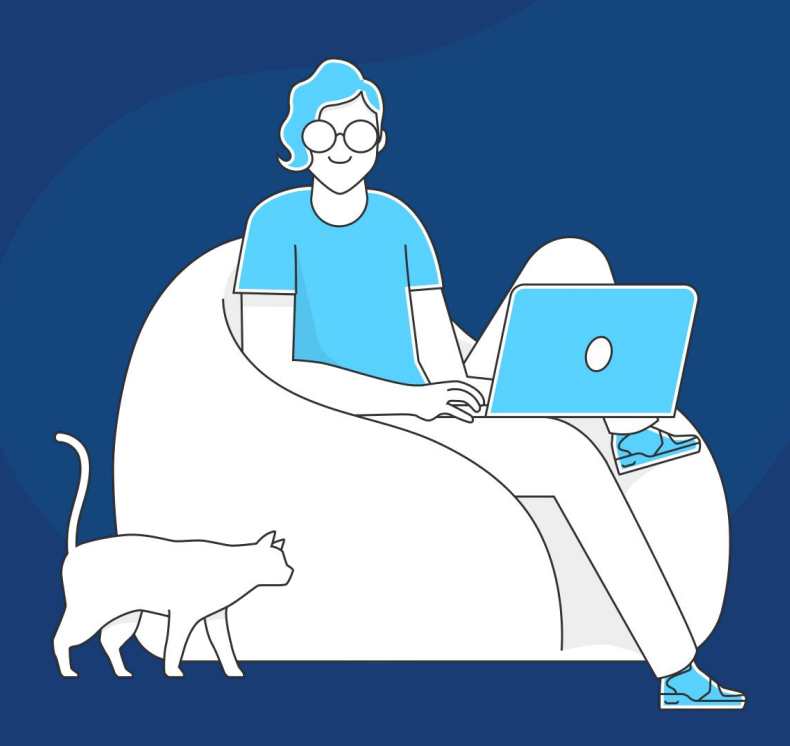